## Installing and uninstalling Prinergy Tools on Macintosh computers

## **System requirements**

- Adobe Illustrator CC 2017, CC 2018, CC2019, CC2020, CC2021 (separate installers for 2017/2018 and 2019/2020/2021).
- Intel Multi-Core Processor (supporting 64-bit)
- Mac OS X 10.11 or later (64-bit)
- 4 GB RAM (8 GB recommended)
- 40 GB available hard-disk space
- 1024 x 768 display (1280 x 800 recommended) with 16-bit video card

## Installing the software

- 1. If participating, stop the Adobe Product Improvement Program.
- 2. Double-click the Prinergy Tools.pkg installer.
- 3. When the Welcome to the Prinergy Installer window appears, click **Continue**.

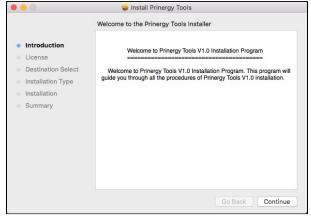

4. When the Software License Agreement window appears, you have the opportunity to print or save the license agreement before clicking **Continue**.

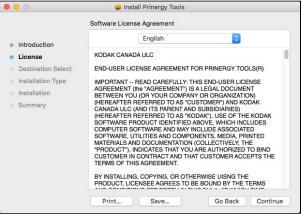

5. In the Install Prinergy Tools dialog box, select **Agree** to continue the installation or **Disagree** to cancel the installation.

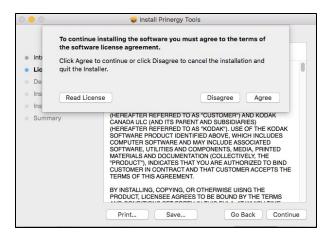

**6.** To perform a standard installation on the Macintosh HD disk, click **Install**. Otherwise, click **Customize** and follow the instructions in the wizard.

| 0                                                                                                    | 🥪 Install Prinergy Tools                                                                                                    |
|----------------------------------------------------------------------------------------------------|----------------------------------------------------------------------------------------------------|
|                                                                                                    | Standard Install on "Macintosh HD"                                                                                                    |
| <ul> <li>Introduction</li> <li>License</li> <li>Destination Select</li> <li>Installation Type</li> <li>Installation</li> <li>Summary</li> </ul> | This will take 91.6 MB of space on your computer.<br>Click Install to perform a standard installation of this software<br>on the disk "Macintosh HD". |
|                                                                                                    | Customize Go Back Instal                                                                                                    |

7. Follow the progress of the installation.

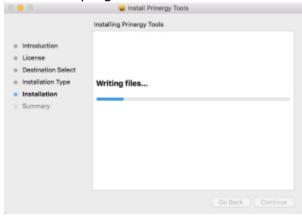

8. When installation successfully completes, click **Close**.

|                                                                                                    | <ul> <li>Install Prinergy Tools</li> <li>The installation was completed successfully.</li> </ul> |
|----------------------------------------------------------------------------------------------------|--------------------------------------------------------------------------------------------------|
| <ul> <li>Introduction</li> <li>License</li> <li>Destination Select</li> <li>Installation Type</li> <li>Installation</li> <li>Summary</li> </ul> | The installation was successful.<br>The software was installed.                                  |
|                                                                                                    | Go Back Close                                                                                    |

## Uninstalling the software

- 1. In the **Adobe Illustrator Application** folder, open the **plug-ins** directory.
- 2. In the **plug-ins** folder, delete the **Prinergy** folder.